Hello Members:

This topic is how to tap in and watch your Spectrum channel lineup when you are away from your TE home. Whether you use a mobile device or view on a big screen TV there is a way to watch. Your TE assessment fee includes having TV service all year long and many of us are only part time residents so for those of you who don't want to pay for another TV provider at your other address read on.

- 1) You need an Internet Service Provider to provide connection to the Internet.
- 2) You need a Smart TV or streaming video device that is connected to your Wi-Fi network.
- 3) You need your registered Spectrum User ID and password.

**To Obtain a Spectrum User ID and Password:** Register your Spectrum account online go to <u>https://id.spectrum.net/create</u>. You will need your account number, security code and a valid email address. Your Spectrum account number and security code is on your Spectrum bill. On the website follow the prompts. **Note:** After creating a new User ID, you'll need to wait up to 72 hours before you can use it to sign in to the <u>Spectrum TV app</u> or any <u>TV channel apps</u>.

<u>Check Device and App Compatibility</u>: Not all devices are compatible with all apps. The below link has an interactive chart that compares what devices and channel apps would pair best together to give you your best choices for the networks you prefer to watch. <u>https://www.spectrum.net/support/tv/tv-channel-apps/</u>

**Installing Apps:** From the channel or app store on your device download and install the apps from the networks you want to watch. **HINT**: If your device is compatible with the Spectrum TV app I recommend downloading this app first. It provides access to many of the channels in our TE TV channel lineup but not all. If the network channels you want to watch are not accessible within the Spectrum TV app then you can download them individually. The Spectrum TV app saves time downloading and storage space on your device.

**Opening Apps:** The first time you open an app on a new or different device you will be required to go through an activation process to view the programs live and On Demand. The activation process will verify you subscribe to a TV package with a provider. By selecting Spectrum as your provider, you will be able to watch the networks included in your TE TV package. Your TV screen will display the instructions to activate the apps you installed when you are ready to **open** and use them. Have another Internet ready device connected to the same Wi-Fi network and your Spectrum User ID and password handy when you begin this process. When prompted select Spectrum as your provider and enter User ID and password. Instructions like this will display on your TV screen.

## Watching Your Spectrum TV Service When You're Away From Your TE Home

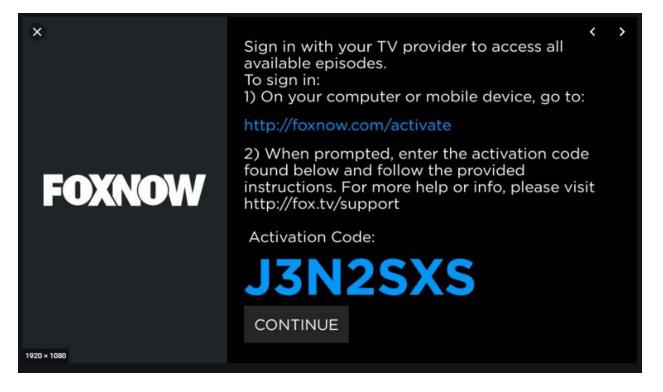

Shortly after you complete these steps your TV screen will display the program airing live on the network app you just activated. Depending on what device or Smart TV brand you are using there should be a button to bring up menu so you can select a different program On Demand.

## **Devices Compatible with Spectrum TV App**

The Spectrum TV app can be installed on Apple TV, and Roku devices and Samsung Smart TV,. Mobile device users can download the Spectrum TV App from the App Store or Google Play.. Streaming video uses a lot of data so make sure your devices are connected to a Wi-Fi network or you have an unlimited mobile data plan.

Screen mirroring or casting allows what is displaying on your mobile device to simultaneously display on your TV. Apple users can mirror their mobile device screen using Air Play to their Apple TV or Roku device. Android users can mirror using TV Cast. Hope this was useful.

Karen Harker Training Committee Chair